**Uživatelská příručka Openbox HD2+ Dreamsky HD2+ Diditální satelitní přijímač DVB-S/S2 s interaktivními funkcemi** 

### DŮLEŽITÉ BEZPEČNOSTNÍ INSTRUKCE

Děkujeme, že jste si vybrali náš výrobek. Před samotnou instalací vás chceme upozornit na některé skutečnosti, které jsou velmi důležité pro bezpečnost a správné používání:

- 1. Pečlivě si pročtěte tento návod před samotným užíváním.
- 2. Nikdy neotvírejte kryt. Je velmi nebezpečné se dotýkat zařízení uvnitř, může to způsobit úraz elektrickým proudem.
- 3. Pokud přístroj nepoužíváte delší dobu, odpojte jej od síťové zásuvky ze zdi. Nepoužívejte poškozený kabel.
- 4. Nedotýkejte se napájení mokrou rukou. Pokud se tekutina dostane do přístroje, ihned ho odpojte od napájení, protože to může způsobit požár nebo úraz elektrickým proudem.
- 5. Umístěte přístroj na dobře větrané a nevytápěné místo.
- 6. Anténu musíte nainstalovat na správné místo a ve správném úhlu. Pokud anténa nepracuje správně, kontaktujte vašeho místního prodejce.
- 7. Instalujte přístroj v horizontální poloze. Nevyvážená instalace může způsobit poškození přístroje.
- 8. Pokud je přístroj přemístěn do teplé místnosti ze studené, může to způsobit problémy. V tomto případě nezapojujte přístroj a nechejte ho ohřát v místnosti 1-2 hodiny.
- 9. Umístěte přístroj na místo: dobře větrané s pokojovou teplotou mimo přímý sluneční svit - s nízkou vlhkostí - bez nízkých vibrací
- 10. Nepokládejte na přístroj těžké předměty

# **1. Reference**

### **1.1 Hlavní vlastnosti**

Kompatibilní Satelit DVB-S/DVB-S2 (MPEG-II/ MPEG-IV/ H.264) SCPC & MCPC od Ku and C band satelity Universal, Single, Single S & C Band Wideband LNB Citlivý Tuner s Loop-Through DiSEqC1.0/1.1/1.2/1.3 (USALS) Podpora Unicable Podpora Blind search Auto DiSEqC Vyhledávání PAL/NTSC Konverze Plně věrné Barvy (32 bits) na obrazovce (OSD) Paměť Úložiště: 100 satelitů, 4000 transpondérů a 6100 kanálů 8 skupin oblíbených a podpora rodičovského zámku podpora Multi-jazykového menu podpora Multi-jazykového zvuku Multi-jazykové DVB Titulky EPG na 7 dní Výstup Teletextu přes VBI a OSD USB 2.0 Rozhraní Podpora mnoha síťových funkcí

### **1.2 Příslušenství**

Uživatelská příručka Dálkové Ovládání HDMI kabel Baterie

# **2. Přehled produktu**

### **2.1 Přední Panel**

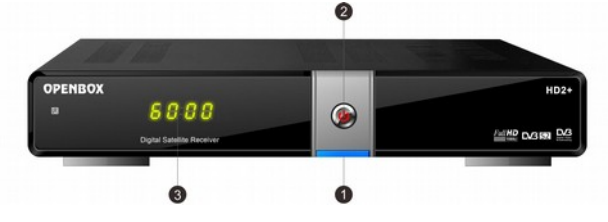

**Obr. 2. Přední panel**

### **1. Led Vypínač**

Indikuje Zapnuto/Vypnuto.

#### **2.Tlačítko vypínače**

Přepíná mezi režimem Standby a Operačním režimem.

#### **3.Displej**

Zobrazuje informace o kanálech. V režimu Standby zobrazuje aktuální čas.

### **2.2 Zadní Panel**

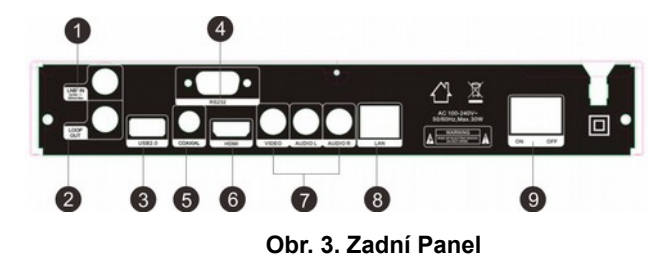

#### **1. Tuner IN**

Pro připojení satelitního anténního kabelu.

#### **2. LOOP OUT**

Pro připojení jiného přijímače.

#### **3. USB2.0**

Jeden USB 2.0 Host Port.

#### **4.RS232**

Pro připojení k počítači pomocí sériové linky.

#### **5. SPDIF**

Digitální Audio Výstup. (COAXIAL).

### **6. HDMI**

Připojení k TV pomocí HDMI kabelu..

#### **7.AUDIO/ VIDEO**

Připojení k TV pomocí RCA kabelu.

### **8. LAN**

Připojení k internetu pomocí Ethernetového kabelu.

### **9. ON/OFF**

Vypínač Zapnuto/Vypnuto.

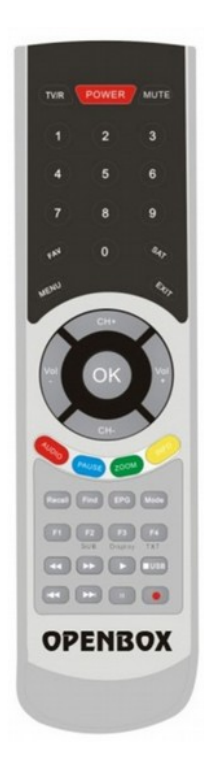

### **2.3 Dálkové ovládání (DO)**

Tímto dálkovým ovládáním můžete ovládat tento přijímač.

- 1. **POWER: O** Přepíná mezi režimem Standby a Operačním režimem
- **2. TV/R:** Přepíná mezi režimem TV/Rádio.
- **3. MUTE:** Vypne zvuk.

**4. Numerická klávesnice (0~9):**Zadání čísel TV/Rádio kanálů nebo čísla v menu.

- **5. FAV:** Zobrazuje nastavený seznam oblíbených.
- **6. SAT:** Zobrazuje naskenovaný seznam satelitních kanálů.
- **7. MENU:** Aktivuje hlavní menu nebo aktuálně sledovaný kanál.
- **8. EXIT:** Opouští aktuální menu krok za krokem.
- **9. CH+/CH-:**Přepíná programy Nahoru/Dolů.
- **10. VOL+/VOL-:**Změna hlasitosti během sledování TV.

**11. OK:** Potvrzuje vybranou operaci. Zobrazuje seznam kanálů během sledování TV.

- **12. AUDIO:** Zobrazuje seznam Audio
- **13. PAUSE:** Zmrazí obraz.
- **14. ZOOM:** Funkce Zoom obrázku.
- **15. INFO:** Zobrazuje informace o programu.
- **16.RECALL:** Přesun na předchozí sledovaný kanál.
- **17. FIND:** Rychlé hledání kanálů.

#### **18. EPG (Elektronický Programový Průvodce):** Zobrazí EPG

- **19. MODE:** Nastaví formát displeje.
- **20. F1:** Doplňkové funkce.
- **21. F2/SUB:** Doplňková funkce/Zobrazí seznam titulků.
- **22. F3/DISPLAY:** Doplňková funkce/Nastaví režim HDMI.
- **23. F4/TXT:** Doplňková funkce/Zobrazí teletext.
- **24. ◄◄/►►:** Rychle vzad/Rychle vpřed
- **25. ►:** Přehrát.

**26.** ■/**USB:** Zastavení nahrávání a přehrávání/Vstup do USB menu.

- **27. I◄◄/►►I:** Předchozí/Příští.
- **28. I I/●:** Pauza/ Nahrávání.

# **3. Připojení dalšího zařízení**

Následující diagram ukazuje připojení mezi přijímačem, TV, LNB a jinými zařízeními. Pokud si nejste jisti připojením, přečtěte si pečlivě následující instrukce ke správnému připojení.

### **3.1 Připojení k TV**

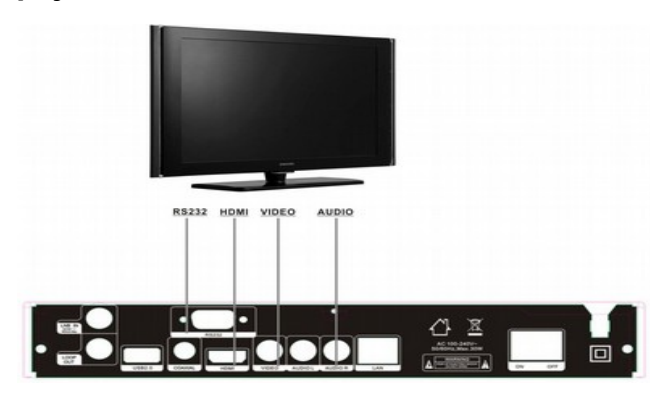

**Obr. 5. Připojení k TV & VCR** 

### **3.2 Připojení k Anténě**

Můžete připojit k jedné pevné parabole LNB přímo do LNB IN nebo alespoň ke dvěma parabolám LNB pomoci přepínače DiSEqC.

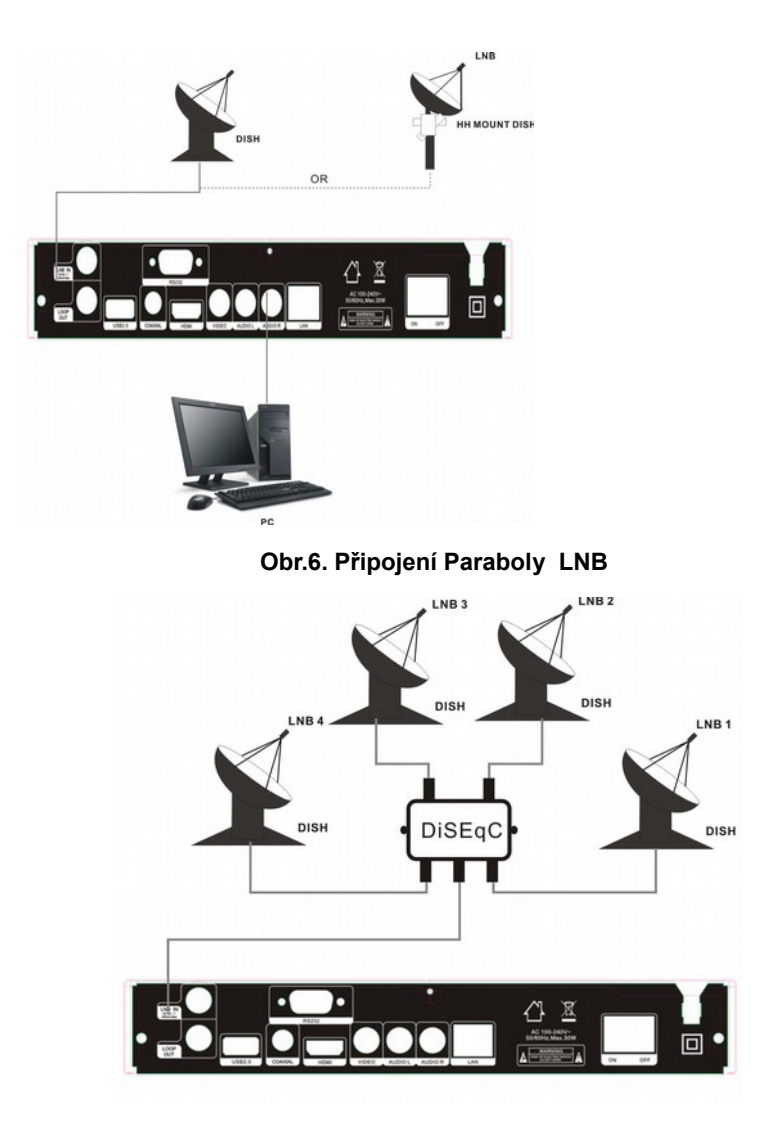

**Obr.7. Připojení k parabole LNB**

## **4. Instalace**

Instalaci by jste měli provést při prvním zapnutí přijímače.

*Tip: .Základní heslo je 0000. Pokud by jste zapomněli heslo, kontaktujte svého prodejce.*

### **4.1 Zapnutí**

1. Připojte kabel do zásuvky.

2. Ujistěte se, že máte vypínač **ON/OFF** na zadní straně přijímače ve správné poloze **ON.**

3. Na DO stiskněte tlačítko **STANDBY**, nebo stiskněte **STANDBY** na přední straně přijímače.

### **4.2 Nastavení Antény**

*Nastavení Antény vám umožní konfigurovat nastavení parametrů. Menu->INSTALACE->Nastavení Antény*

1. **Satelit**: Vyznačte satelit, který si přejete nastavit.

2.**Transpondér(TP)**:Stiskněte

tlačítka **VOL+/VOL-** pro změnu TP.

3. **LNB Typ**: Stiskněte tlačítka

**VOL+/VOL-** pro změnu frekvence LNB.

4. **LNB Napájení:** Stiskněte tlačítka

**VOL+/VOL-** pro změnu napájení LNB.

5. **22kHz**: Stiskněte tlačítka

**VOL+/VOL-** pro výběr **ZAPNUTO, VYPNUTO** nebo **AUTO**.

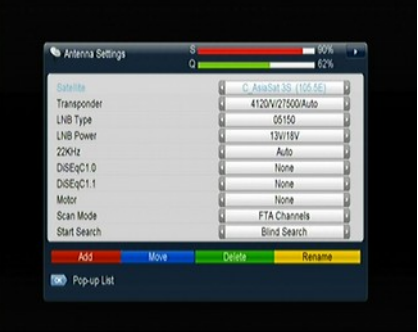

6. **DiSEqC 1.0**: **:** Stiskněte tlačítka **VOL+/VOL-** pro výběr požadovaného DiSEqC1.0 vstupu.

7. **DiSEqC 1.1**: Stiskněte tlačítka **VOL+/VOL-** pro výběr požadovaného DiSEqC1.1 vstupu.

8. **Motor**: Stiskněte tlačítka **VOL+/VOL-** pro výběr DiSEqC1.2 nebo USALS.

9. **Režim vyhledávání**: Stiskněte tlačítka **VOL+/VOL-** pro výběr režimu vyhledávání.

10. **Začít vyhledávát**: Stiskněte tlačítka **VOL+/VOL-** pro výběr režimu, ve kterém chcete začít vyhledávat: Satellite & Multi-Sat & Blind scan & Transponder & Multi-Transponder.

#### **4.2.1 Nastavení Antény pro Satelit**

Stiskněte tlačítka **VOL+/VOL-** nebo **OK** tlačítko a uvidíte předem uložený seznam Satelitů. Můžete si vybrat z možností: Vybrat, Přidat, Přesunout, Odstranit a Přejmenovat Satelit.

#### **4.2.2 Nastavení Antény pro Transpondér**

V případě, že změníte satelit, automaticky se změní také transpondér. K vybranému satelitu se zobrazí seznam transpondérů. V tomto menu si po stisknutí tlačítek **VOL+/VOL-** nebo **OK** tlačítka můžete vybrat z následujících možností: Vybrat, Přidat, Odstranit, Upravit nebo Odstranit všechny Transpondéry.

#### **4.2.3 Vyhledávání Kanálů ze Satelitu**

Ladit kanály můžete vícero způsoby, a to : Satelitní vyhledávání (Satellite Search), Multi Satelitní vyhledávání (Multi Satellites Search), Blind Search, TP hledání a Multi TP hledání. Najeďte zvýrazněnou kolonkou na *Start Hledání* , vyberte způsob, kterým chcete ladit a stiskněte *OK* pro potvrzení.

### **4.2.4 Nastavení Antény pro Motor**

*Menu-> INSTALACE ->Nastavení Antény->Motor*

**1.** Režim Motoru**:** Vyberte *DiSEqC1.2 nebo USALS použitím tlačítek* **VOL+/VOL-** . **DiSEqC1.2**:Obecné použití motoru Antény s **DiSEqC 1.2**. **USALS**: Motor Antény s použitím **USALS.**

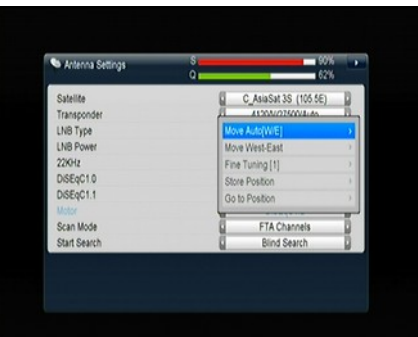

#### **Automatický pohyb[Z/V]**

Stisknutím tlačítek **VOL+/VOL-** bude motor otáčet parabolou na Východ/Západ nepřetržitě, dokud nenajde nejlepší signál.

#### **Pohyb Západ-Východ**

Stisknutím tlačítek **VOL+/VOL-** budete ve směru Východ/Západ hledat krok po kroku nejlepší signál, který se vám bude zobrazovat v políčku signálu.

#### **Doladění**

Vstup digitálního tlačítka pro nastavení pohybového kroku.

#### **Uložit Pozici**

Uložit současnou nalezenou pozici.

#### **Jít na Pozici**

Po stisknutí tlačítka OK se parabola přesune na uloženou pozici.

#### **Jít na Referenční**

Po stisknutí OK se parabola přetočí na pozici 0.

#### **Nastavit Limit Západu**

Můžete nastavit maximální limit motoru na Západ, aby jste předešli poškození antény.

#### **Nastavit Limit Východu**

Můžete nastavit maximální limit motoru na Východ, aby jste předešli poškození antény.

#### **Zakázat Limit**

Zakázat limit Východu a Západu.

#### **Jít na X.X**

Stiskněte OK pro posun paraboly na USALS Nastavení.

*Tip:Než použijete USALS, měli by jste si nastavit svou lokální pozici v Hlavní Menu ->NASTAVENÍ->USALS* 

### **4.3 Tovární Nastavení**

**Můžete resetovat přijímač na tovární nastavení, nebo ho nastavit podle Wizardu. Tato volba zahrnuje: Vše, Pouze Seznam Kanálů, Pouze Seznam Rádií, Pouze Kódované Kanály, Pouze TP Kanály a Pouze Sat kanály.** 

**Varování:** Prosím, berte v potaz, že jakmile jednou vyberte Celkové Tovární Nastavení, všechna vaše uložená data a nastavení budou nenávratně smazána.

### **4.5 Nastavení USALS**

*Menu-> INSTALACE ->Nastavení USALS*

**Pokud nastavíte Režim Motoru na USALS, budete muset nastavit zeměpisnou délku a zeměpisnou šířku v nastavení USALS.**

### **5. Manažer Kanálu**

*Tip: můžete stisknout tlačítko Sat pro výběr různých satelitů pomocí informací help. Po stisknutí tlačítka OK se zobrazí všechny kanály.*

### **5.1 Úprava Kanálů**

*Menu->ÚPRAVA KANÁLŮ- >TV/Radio Kanály*

*Úprava Kanálů umožňuje přesouvat, přejmenovat, odstranit a zamknout/odemknout kanály v seznamu kanálu.* 

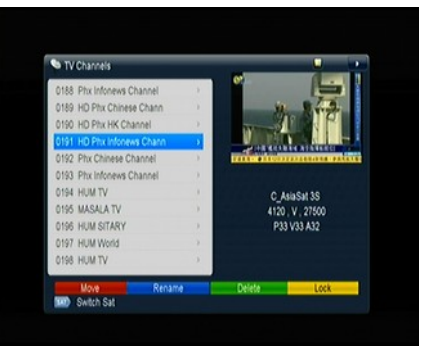

*Tip:* Rádiové Kanály se upravují podobně jako TV Kanály.

#### **1. Přesunout Kanál.**

- 1)Stiskněte **Červené** tlačítko pro přesun do režimu přesouvání kanálů
- 2) Zvýrazněte kanál, který chcete přesunout a stiskněte **OK** pro výběr kanálu.

3) Tlačítky **CH**▲**/CH**▼přesuňte kanál na požadované místo. Taktéž můžete

použít numerické tlačítka **(0-9).**  Stisknutím OK operaci potvrdíte.

#### **1.1 Hromadný Přesun**

1) Zvýrazněte kanál pro hromadný přesun. Poté **Modrým** tlačítkem zaznačte kanál.

2) Tlačítky **CH**▲**/CH**▼ nebo

**VOL◄/VOL►** zvýrazněte ostatní

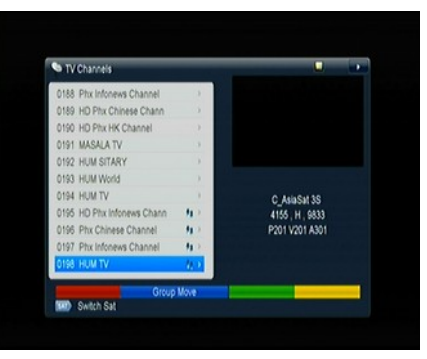

kanály, které chcete hromadně přesunout. Poté **Modrým** tlačítkem zaznačte každý kanál postupně.

3) Tlačítky **CH**▲**/CH**▼ nebo **VOL◄/VOL►** najděte místo, kde chcete kanály přesunout a stiskněte OK pro potvrzení.

#### **2. Přejmenovat Kanály.**

1) Zvýrazněte kanál, který chcete přejmenovat a stiskněte **Modré** tlačítko.

2) Zadejte název pomocí klávesnice, která se vám zobrazí na obrazovce a pro dokončení operace stiskněte opět **Modré** tlačítko.

### **3. Odstranit Kanály.**

1) Tlačítky **CH**▲**/CH**▼ zvýrazněte kanál, který chcete odstranit, **Zeleným** tlačítkem kanál zaznačte.

2) Stiskněte **EXIT** tlačítko, pokud vyberte **ANO**, vybrané kanály se odstraní.

### **4. Zamknout/Odemknout Kanály**

1) Zvýrazněte kanál, který chcete zamknout, stiskněte **Žluté** tlačítko pro potvrzení.

2) Vložte heslo pro zamknutí kanálu. Základní je 0000. Pokud chcete zamknout i jiné kanály, už se vás systém nebude znovu ptát na heslo, dokud

Œ.

nestisknete **EXIT**.

*Poznámka: Pokud je zvýrazněný kanál zamčen, stiskněte OK tlačítko pro odemknutí.*

### **5.2 Upravit Oblíbené TV/Rádio kanály**

*Menu->ÚPRAVA KANÁLŮ-> Oblíbené*

Můžete přidávat nebo mazat kanály z oblíbených skupin.

1. Zvýrazněte kanály, které chcete přidat nebo smazat ze seznamu oblíbených.

2.Tlačítky **VOL◄/VOL►** změníte oblíbenou skupinu a přímým stisknutím Barevných tlačítek přidáte kanál do korespondující oblíbené skupiny**.**

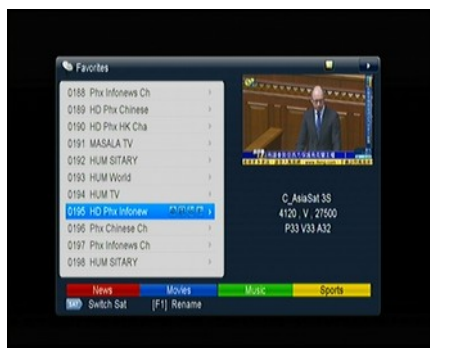

- 3. Stisknutím tlačítka F1 přejmenujete oblíbenou skupinu.
- 4. Stisknutím tlačítka EXIT opustíte menu a uložíte změny.

*Tip:* Operace s kanály Rádia jsou podobné jak s TV kanály.

### **5.3 Třídění Kanálů**

Můžete třídit kanály.

### *Menu-> Úprava Kanálů ->Třídění Kanálů*

Zvýrazněte možnost, kterou chcete a stiskněte OK pro třídění kanálů. Můžete třídit dle: Abecedy, Transpondéru, FTAToCAS, Oblíbenosti, Základní, /FTAToCAS+Abeceda, Poskytovatel a ID Služby.

### **5.4 Seznam Kanálů Uživatele**

*Seznam Kanálů Uživatele umožňuje ukládat nebo načítat data a nastavení.*

**1.***Menu->ÚPRAVA KANÁLŮ-> Seznam Kanálů Uživatele>Uložit Data Uživatele*

2.*Menu->ÚPRAVA KANÁLŮ-> Seznam Kanálů Uživatele- >Načíst Data Uživatele* 

# **6. Nastavení**

### **6.1 Systémové Nastavení**

### *Menu->NASTAVENÍ->Systémové*

#### *Nastavení*

*Tip: Zde můžete nastavit veškeré nastavení stisknutím tlačítek* **VOL+/VOL-** *.*

- **1. Jazyk Menu:** Nastavit Jazyk Menu.
- **2. Zvuk1:** Nastavit preferovaný Zvuk**.**
- **3. Zvuk2:** Nastavit Zvuk2
- **4. Jayzyk Titulků:** Nastavit Jazyk Titulků
- **5. Kontrola Titulků:** Nastavení titulků Zapnuto/Vypnuto.
- **6. Jazyk EPG:** Nastavit Jazyk EPG.
- **7. Jazyk TXT:** Nastavit Jazyk Teletextu**.**

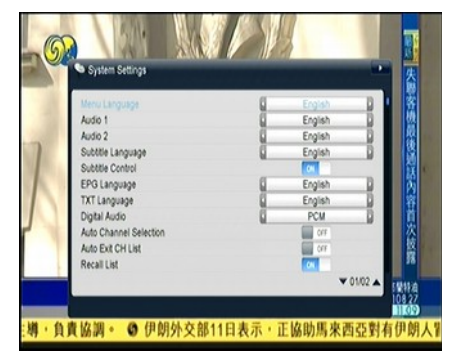

**8. Digitální Zvuk:**Nastavit režim výstupu digitálního zvuku.

**9. Automatický Výběr Kanálu**: Pokud je Zapnutý v seznamu kanálů, po zvýraznění kanálu začne automaticky hrát zvýrazněný kanál. Pokud je Vypnutý, musíte na zvýrazněném kanále nejdříve zmáčknout OK pro přehrání kanálu.

**10. Automatické Opuštění Seznamu Kanálů:**Pokud ho máte **Zapnuté**, seznam kanálu zmizí, pokud stisknete **OK** na zvýrazněném kanálu. Pokud ho máte **Vypnutý**, seznam kanálu zmizí, pokud stisknete **OK** na hrajícím kanálu.

**11. Seznam Posledních:** Seznam Posledních si můžete **Vypnout** nebo **Zapnout**. Pokud máte nastaveno **Zapnuto**, po stisknutí tlačítka Recall na DO se zobrazí seznam posledně sledovaných programů. Pokud máte nastaveno **Vypnuto** a stisknete tlačítko Recall na DO, přepne se vám přijímač na poslední sledovaný kanál.

**12. Světlo Předního Panelu:** Nastavit Jas předního panelu.

**13. Automatická Síťová Aktualizace:** Nastavit Automatickou Síťovou

Aktualizaci SW Ano/Ne.

### **6.2 Nastavení OSD**

### *Menu->NASTAVENÍ->Nastavení OSD*

1. **Průhlednost Menu**: Nastavit průhlednost všech menu.

2. **Průhlednost TXT**: Nastavit

průhlednost Teletextu.

- 3.**Režim Zobrazení**: Nastavit formát HDMI.
- 4. **Typ TV**: Nastavit Typ TV na: **PAL/NTSC/Auto**
- **5**. **Režim Obrazovky:**Nastavit režim obrazovky podle poměru stran.
- **6. Časový limit OSD :**Nastavit Časový Limit programových informací.

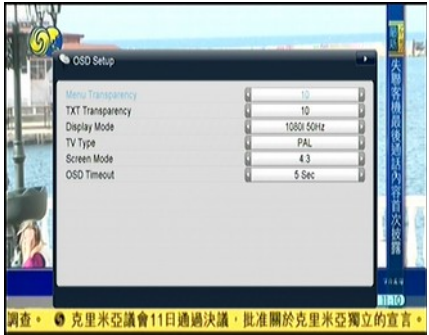

### **6.3 Rodičovská kontrola**

*Menu-> NASTAVENÍ ->Rodičovská kontrola*

*Rodičovská kontrola umožňuje nastavení omezení všech programů, nebo zde můžete měnit hesla. Můžete také zamknout změny, které jste provedli pomocí Instalačního Zámku, Úpravy Zámku Kanálu a Nastavení Zámku. Zde můžete také změnit Nastavení Věkové Hranice.*

### **6.4 Kalendář**

*V menu Kalendář získáte informace o aktuálním datu a také si můžete přidat memo dne.*

### **6.5 Nastavení Barev**

*V menu Nastavení Barev si můžete nastavit Jas, Kontrast a Sytost.*

# **7. ČAS**

### **7.1 Nastavení Času**

*Menu->ČAS->Nastavení Času V menu Nastavení Času si můžete nastavit režim času, časovou zónu a letní čas.*

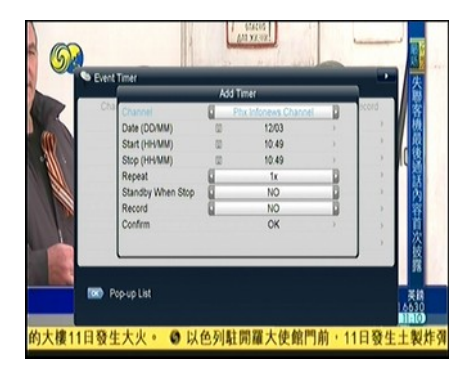

# **7.2 Časovač Událostí**

V tomto menu si můžete nastavit 8 událostí. Program se bude přehrávat automaticky podle vašeho nastavení.

#### 1. *Menu->ČAS-> Časovač Událostí nebo přímé stisknutí tlačítka TIMER.*

2.Stiskněte **Červené** tlačítko pro nastavení časovače, uložte tlačítkem **OK.**

#### **Kanál**

Vyberte kanál ze seznamu kanálů.

#### **Datum**

Nastavte datum začátku časovače.

#### **Start/Stop**

Nastavte Start a Stop čas časovače.

#### **Opakování**

- <1X> pouze jednou.
- <Denně> každý den.
- < Týdně> Opakovat každý týden..
- <1-5> Opakovat od pondělí do pátku..
- <6-7> Opakovat od soboty do neděle.

### **Po ukončení vypnout**

Zde nastavte Ano, pokud si po ukončení činnosti časovače přejete, aby se přijímač vypnul do režimu Standby.

3.V menu **Časovač Událostí** zvýrazněte jednu událost, stiskněte **Žluté** tlačítko a daná událost se zruší, pokud událost chcete editovat, stiskněte **Zelené** tlačítko.

# **7.3 Časovač Vypnutí**

### *Menu->ČAS->Časovač vypnutí*

*V menu Časovač Vypnutí můžete nastavit automatický čas vypnutí.*

# **7.4 Čas ve Standby Režimu**

### *Menu->ČAS->Čas ve Standby Režimu*

*Nastavení času, který se zobrazí ve Standby Režimu.*

# **8. Rozšířené funkce**

### **8.1 Hry**

#### *Menu->EXPANZE-> Hry*

V menu **Hry** můžete hrát 9 různých a zábavných her.

### **8.2 USB**

*Menu->EXPANZE-> USB nebo přímé stisknutí tlačítka USB*

*USB* umí přehrát hodně druhů mediálních souborů, můžete provádět různé operace pomocí USB HDD nebo USB disku.

**Poznámka: Podporuje FAT, FAT32 a NTFS formát USB disku nebo USB HDD.**

### 8.2.1 **Základní Operace**

### **1. Nástroje**

V USB menu můžete po stisknutí **Červeného** tlačítka

Přejmenovat/Odstranit/Přesunout/Kopírovat/Zamknout/Odemknout/Třídit složky a soubory. Můžete taky vytvořit novou složku nebo formátovat disk.

### **2. Nahrát**

Po stisknutí **Žlutého** tlačítka můžete nahrát data/kanál/vše na USB. Také můžete nahrát soubory na FTP.

### 8.2.2 **Nastavení**

### **1. Režim přehrávání**

### **Smyčka**

Můžete nastavit status Smyčky na **Normální, Opakování, Náhodný, Jeden** a **Vypnuto.**

#### **Interval Slide Show**

Můžete nastavit **Interval Slide Show** od **2S** do **10S**.

### **Režim Přehrávání Obrázků**

Můžete si nastavit **Režim Přehrávání Obrázku** na: **Plnou Obrazovku, 2x2 Thumbnail** or **2x3 Thumbnail**.

### **8.2.3 Přehrávání složek**

- 1. Hudba
- **1)** Stiskněte tlačítka **VOL+/VOL-** a zvýrazněte kolonku **Hudba.**

**2)** Tlačítky **CH+/CH-** vyberte složku, kterou chcete přehrát a stiskněte **OK** pro otevření nebo přehrání.

Přijímač podporuje tyto formáty: **\*.mp3, \*.ogg, \***.wav and **\*.flac** 

### 2. **Obrázky**

- **1)** Stiskněte tlačítka **VOL+/VOL-** a zvýrazněte kolonku **Obrázky.**
- **2)** Tlačítky **CH+/CH-** vyberte složku, kterou chcete přehrát a stiskněte **OK** pro otevření nebo přehrání.

Přijímač podporuje tyto formáty: **\*.bmp, \*.jpg**, a **\*.gif**

*Tip:* Po stisknutí **Zeleného** tlačítka se dostanete do **Režimu Přehrávání**. V Režimu Přehrávání si můžete nastavit různé režimy obrazovky, jako: **Plná**

**Obrazovaka**, *2x2 Thumbnail nebo 2x3 Thumbnail* v USB menu.

#### 3. **Filmy**

**1)** Stiskněte tlačítka **VOL+/VOL-** a zvýrazněte kolonku **Filmy**.

**2)** Tlačítky **CH+/CH-** vyberte složku, kterou chcete přehrát a stiskněte **OK** pro otevření nebo přehrání.

Přijímač podporuje tyto formáty: **\*.3GP, \*.AVI,\*.MKV, \*.MP4, \*.MOV, \*.MPG, \*.TS, \*.M2TS, \*.DAT, \*.VOB, \*.FLV.**

### 4. **Play List**

V Play Listu si můžete přehrát video, hudbu nebo obrázky.

V **USB** Menu můžete stisknout **Zelené** tlačítko a dostanete se do **Play Listu**. Po stisknutí **FAV** tlačítka můžete přidat složky do **Play Listu**.

### **8.3 Připojení k Síťi**

Internet můžete připojit přes Ethernetový kabel.

### **8.3.1 IP Nastavení** *Menu->SÍŤ->IP Nastavení*

Nejdříve připojte kabel Ethernetu do Lan portu. V tomto menu můžete nastavit IP adresu ručně, nebo automaticky. Pokud jste správně zapojili kabel Ethernetu, zobrazí se vám "**Připojeno**".

### **8.3.2 WI-FI (Bezdrátove připojení k internetu)** *Menu->Síť->WIFI*.

Připojte USB dongle do USB portu. V tomto menu potom vyberte název sítě a zadejte správné heslo. Pokud je Síť připojena, měla by se načíst

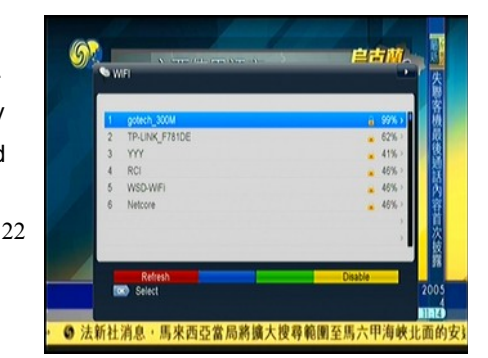

správná IP adresa v Nastavení IP menu. Po stisknutí Žlutého tlačítka můžete povolit/zakázat WI-FI.

### **8.4 Síťové Aplikace**

### **8.4.1 FTP Stahování**

**Zde můžete Stahovat S/W, hudbu, fotky a jiné mediální soubory z FTP.** *Menu->Expanze ->Síťové Aplikace ->FTP Stahování*

### 8.4.2 **Počasí**

*Menu->Expanze ->Síťové Aplikace*

*->Počasí*

**ČERVENÉ**: Změna města a jednotek teploty.

**ZELENÉ**: Změna režimu zobrazení.

**MODRÉ**: Předpověď počasí na 5 nebo 10 dní.

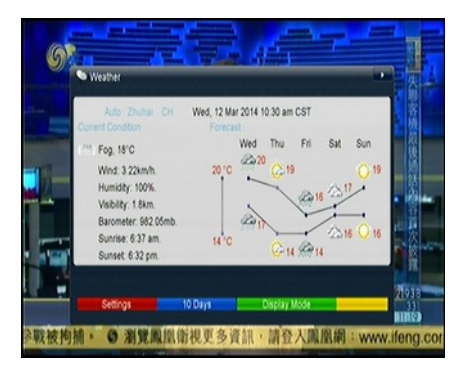

### **8.4.3 RSS**

*Menu-> EXPANZE ->Síťové Aplikace->RSS*

Červeným tlačítkem přidáte RSS webové stránky, poté můžete prohlížet obsah stránek. Po stisknutí Žlutého tlačítka webové stránky vymažete. Po stisknutí Žlutého tlačítka můžete editovat RSS stránky.

8.4.4 Burza *Menu-> EXPANZE ->Síťové Aplikace->* Burza **Můžete nahlédnout na Burzu.**

#### **8.4.5 YouTube**

*Menu-> EXPANZE ->Síťové Aplikace>YouTube*

**Můžete navštěvovat YouTube stránky.**

#### **8.4.6 Grooveshark**

*Menu-> Síť ->Síťové Aplikace -> Grooveshark* **Můžete poslouchat hudbu ze sítě.**

**8.4.7 Google Map** *Menu-> Síť ->Síťové Aplikace -> Google Map* **Vyhledávání míst na mapě.**

**8.4.8 Net link** *Menu-> Síť ->Síťové Aplikace -> Net link* **Poskytuje rozhraní, přehrává video z URL, kterou jste zadali.**

### **9. O STB**

*Menu->O STB*

*O STB* vám poskytne informace o vašem přijímači, jako jsou např. název přijímače, verzi software & hardware ,výrobní číslo atd. Pokud by jste potřebovali servis, použijte tyto informace.

### **10. Základní Operace**

**Zvuk:** Pokud má program, který zrovna sledujete na výběr z více jazyků, můžete si vybrat jazyk který preferujete v menu **Zvuk**.

**Seznam Satelitů:** Po stisknutí tlačítka **SAT** si můžete vybrat, nebo skrýt satelit, který chcete.

**EPG:** Po stisknutí **EPG** tlačítka se vám zobrazí informace o všech kanálech. V menu EPG si s pomocí **Zeleného** tlačítka můžete přepnout režim EPG na Denní nebo Týdenní zobrazení.

**Titulky:** Pokud jsou v nabídce titulky, můžete si po stisknutí **SUB** vybrat jazyk titulků, který vám vyhovuje.

**Teletext:** Po stisknutí **TXT** tlačítka se zobrazí teletext.

**FIND:** Pokud chcete rychle vyhledat kanály, stiskněte tlačítko **FIND**.

**INFO:** Pokud chcete zobrazit informace o programu, který sledujete, stiskněte tlačítko **INFO,** po opětovném stisknutí **INFO** tlačítka se vám zobrazí podrobnější EPG informace.

### **11. Seznam Kanálů**

Tato kapitola vám pomůže pracovat se seznamem kanálů.

*Tip: Po stisknutí tlačítka SAT si můžete vybrat různé satelity v seznamu kanálů, po potvrzení tlačítkem OK se zobrazí všechny kanály vámi vybraného satelitu.*

### **11.1 Seznam OK**

V Seznamu OK můžete přepínat stránku po stránce pomocí tlačítek **VOL+/VOL-**. Po stisknutí **Červeného** tlačítka můžete třídit kanály. Po stisknutí **Zeleného** tlačítka můžete třídit kanály podle transpondéru. Po stisknutí **Žlutého** tlačítka můžete hledat kanály podle začátečních písmen. Po stisknutí **Modrého** tlačítka můžete přepínat seznam kanálů podle typu.

### **11.2 Seznam oblíbených**

Po stisknutí tlačítka **FAV** se zobrazí Seznam Oblíbených. Po stisknutí **Červeného** tlačítka v Seznamu Oblíbených můžete třídit kanály.

**Poznámka:** Pokud vyberete seznam oblíbených a stisknete tlačítka **CH+/CH**můžete měnit kanály v seznamu oblíbených a stisknutím **OK** tlačítka můžete zobrazit seznam oblíbených.

# **12. Další Informace**

### **12.1 Řešení Problémů**

**LED dioda na přední straně přijímače nesvítí nebo přijímač není napájen** Zapojte správně síťový kabel do zásuvky.

#### **Nejde obraz**

Zkontrolujte, zda přístroj není v pohotovostním režimu Zkontrolujte, zda je výstupní port připojen k televizi Zkontrolujte, zda je na televizi nastaven správný video výstup

### **Špatná kvalita obrazu**

Zkontrolujte sílu signálu. Je-li nízká, zkuste přetočit parabolu.

#### **Nejde zvuk**

Zkontrolujte, zda přístroj není v pohotovostním režimu Zkontrolujte, zda je výstupní port připojen k televizi Zkontrolujte, zda je na televizi nastaven správný audio výstup **Dálkové ovládání nefunguje**

Zaměřte jej přímo na váš přijímač Zkontrolujte baterie Zkontrolujte, zda něco neblokuje přední panel přijímače

#### **Služba je kódovaná**

Ujistěte se, že jste vložili správnou chytrou kartu a zda je karta vhodná pro váš přijímač.

**Poznámka: S vývojem firmware se mohou některé nabídky položek měnit.**